# Confronta le funzionalità per selezionare la versione software migliore

### Sommario

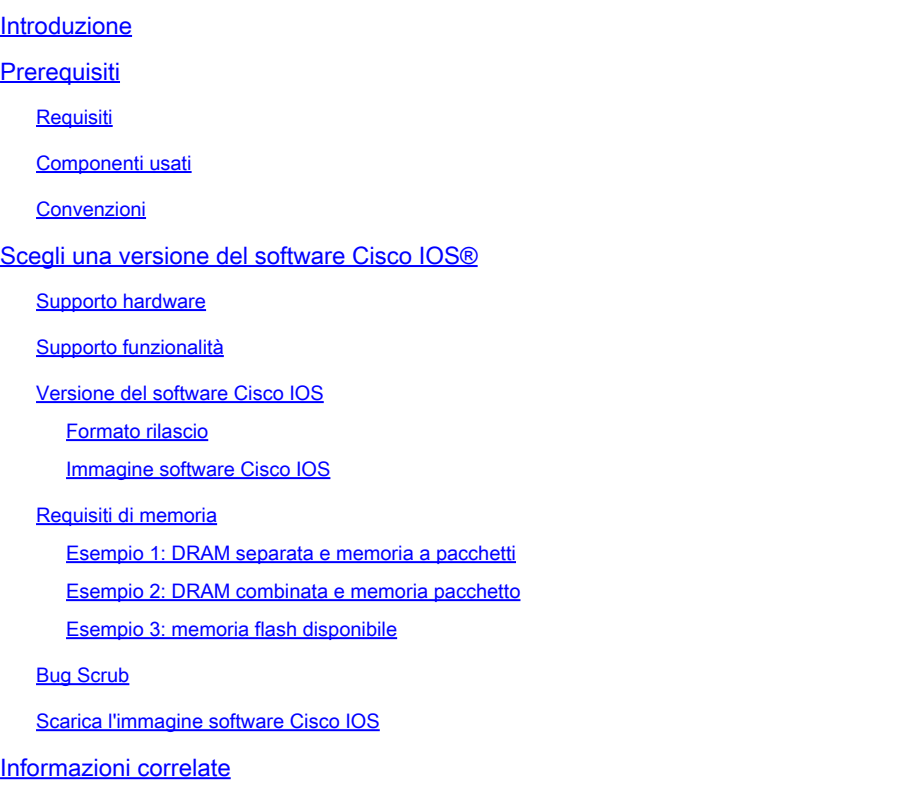

### Introduzione

Questo documento descrive come scegliere una release del software Cisco IOS® e fornisce linee guida e strumenti per determinare quale release è appropriata.

## **Prerequisiti**

#### Requisiti

Per utilizzare gli strumenti descritti in questo documento, è necessario essere un utente registrato e connesso.

#### Componenti usati

Il documento può essere consultato per tutte le versioni software o hardware.

Nota: è possibile accedere agli strumenti menzionati in questo articolo solo se si è un client registrato con Cisco.

Le informazioni discusse in questo documento fanno riferimento a dispositivi usati in uno specifico ambiente di emulazione. Su tutti i dispositivi menzionati nel documento la configurazione è stata ripristinata ai valori predefiniti. Se la rete è operativa, valutare attentamente eventuali conseguenze derivanti dall'uso dei comandi.

#### Convenzioni

Fare riferimento a Cisco Technical Tips Conventions per ulteriori informazioni sulle convenzioni dei documenti.

### Scegli una release del software Cisco IOS<sup>®</sup>

I fattori più importanti da considerare sono:

- [Supporto hardware](https://www.cisco.com/c/it_it/support/docs/ios-nx-os-software/ios-software-releases-121-t/15071-choosing-ios.html#hardware)
- [Supporto funzionalità](https://www.cisco.com/c/it_it/support/docs/ios-nx-os-software/ios-software-releases-121-t/15071-choosing-ios.html#feature)
- [Versione del software Cisco IOS](https://www.cisco.com/c/it_it/support/docs/ios-nx-os-software/ios-software-releases-121-t/15071-choosing-ios.html#ios)
- [Requisiti di memoria](https://www.cisco.com/c/it_it/support/docs/ios-nx-os-software/ios-software-releases-121-t/15071-choosing-ios.html#memory)

Nota: è possibile accedere agli strumenti menzionati in questo articolo solo se si è un client registrato con Cisco.

#### Supporto hardware

La prima cosa da verificare quando si sceglie una versione software di Cisco IOS è il supporto hardware. Cisco consiglia di utilizzare [Cisco Feature Navigator](https://cfnng.cisco.com/)

Ciò consente di cercare il supporto hardware per Cisco IOS. È possibile accedere a questo navigatore solo se si è un client registrato con Cisco.

Per utilizzare gli strumenti, è necessario:

- Compilare un elenco delle diverse versioni software che supportano tutto l'hardware.
- Determinare quali funzionalità devono essere distribuite nella rete.

Per ulteriori informazioni sulle funzionalità e il supporto hardware di una particolare release del software Cisco IOS, fare riferimento a [Software Cisco IOS.](https://www.cisco.com/c/it_it/products/ios-nx-os-software/index.html) Da questa pagina, selezionare la versione del software Cisco IOS richiesta nella sezione Ultime versioni del software Cisco IOS. Fare quindi clic sul collegamento Bulletin nella sezione Product Literature (Documentazione del prodotto) e consultare il documento Cisco IOS Release Features and Hardware Support (Caratteristiche della versione e supporto hardware Cisco IOS).

#### Supporto funzionalità

se il dispositivo [Cisco](https://cway.cisco.com/cli/) restituisce i risultati di un comando show version, è possibile usare Cisco [CLI Analyzer](https://cway.cisco.com/cli/) per visualizzare i potenziali errori e correggerli. Per utilizzare questo strumento, è necessario essere un client registrato con Cisco, aver eseguito l'accesso e avere JavaScript abilitato.

È importante verificare il supporto delle funzionalità, soprattutto se si prevede di utilizzare funzionalità software recenti. Se si desidera mantenere le stesse funzionalità della versione attualmente in esecuzione sul router e non si è certi del set di funzionalità utilizzato, utilizzare il comando show version sul router:

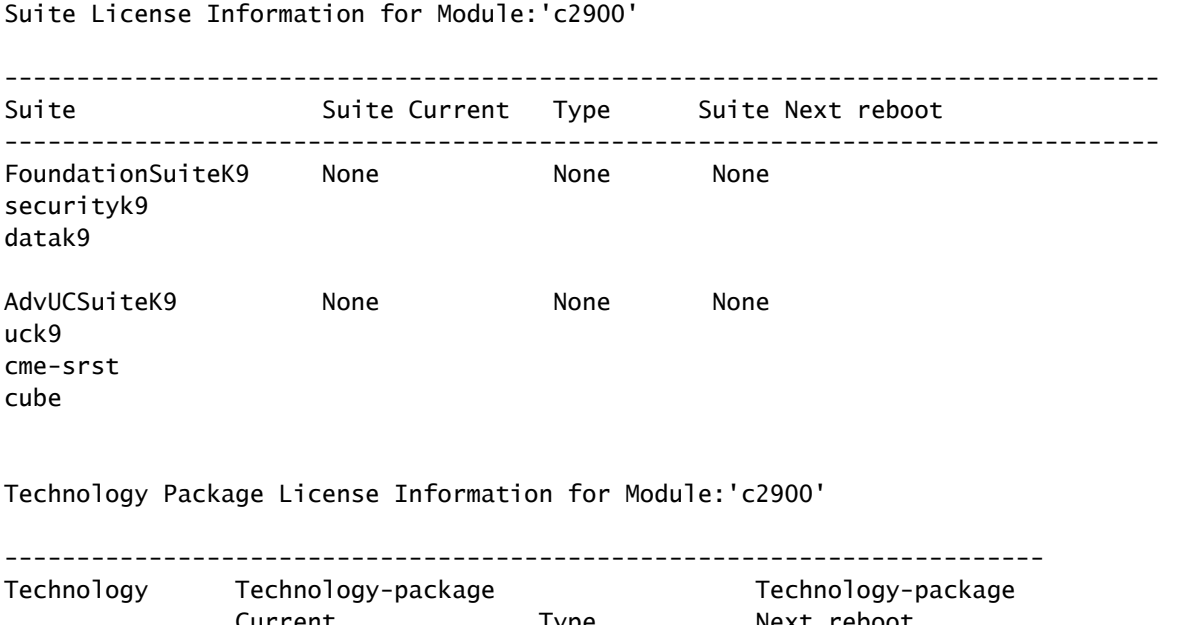

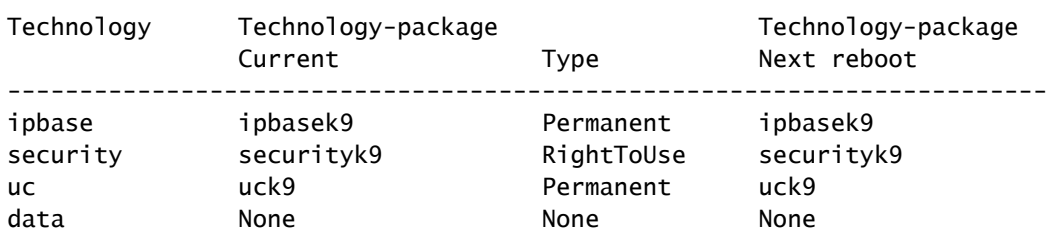

Viene elencato il set di funzionalità e in questo esempio è possibile verificare quale pacchetto di tecnologia è abilitato. Con questa conoscenza, potete scegliere un set di feature simile.

Per scoprire quale software Cisco IOS supporta tutte le funzionalità che si intende utilizzare, è meglio usare [Cisco Software Research](https://software.cisco.com/research/home), che consente di cercare per funzionalità o per versione, e persino di confrontare due versioni. Prendere nota delle diverse versioni software compatibili con l'hardware e in grado di soddisfare le proprie esigenze.

Nota: è possibile accedere agli strumenti menzionati in questo articolo solo se si è un client registrato con Cisco.

Per ulteriori informazioni sulle funzionalità e il supporto hardware di una particolare versione del software Cisco IOS, fare riferimento a [Software Cisco IOS.](https://www.cisco.com/c/it_it/products/ios-nx-os-software/index.html) Da questa pagina, selezionare la versione del software Cisco IOS richiesta nella sezione Ultime versioni del software Cisco IOS.

Quindi, fare clic sul collegamento Bulletin e consultare il documento Cisco IOS Release Features and Hardware Support.

Versione del software Cisco IOS

È comunque necessario scegliere la versione del software Cisco IOS in uso. Tutte queste soluzioni sono adatte, purché supportino l'hardware, contengano le funzionalità desiderate e siano compatibili con la memoria del router. Di seguito sono riportati alcuni consigli e linee guida generali per semplificare l'operazione:

#### Formato rilascio

Le versioni software Cisco IOS utilizzano il formato A.B(C)D, dove:

- A, B e C sono numeri.
- D (se presente) è una lettera.
- L'A.B è una versione principale.
- C è la versione di manutenzione. Maggiore è il numero di manutenzione, maggiore sarà il numero di bug corretti. Nella versione successiva sono inoltre disponibili tutte le funzionalità, le correzioni dei bug e il supporto hardware disponibili in una particolare versione di manutenzione.
- D, se presente, indica che la release non è una release principale, ma un'estensione di una release principale. Queste estensioni di solito forniscono nuove funzionalità e nuovo supporto hardware.

Immagine software Cisco IOS

L'immagine del software Cisco IOS è ED, LD, GD o DF.

- ED è l'acronimo di Early Deployment. Le prime versioni di Deployment offrono supporto per nuove funzionalità, piattaforme o interfacce. La maggior parte delle versioni non principali contiene versioni ED.
- GD è l'acronimo di General Deployment. Una versione principale del software Cisco IOS raggiunge la fase "General Deployment" quando Cisco ritiene che sia adatta per l'installazione in qualsiasi punto delle reti in cui sono richieste le funzionalità e le caratteristiche della versione. I criteri per la fase cardine "Distribuzione generale" si basano, tra l'altro, sul feedback ricevuto dalle reti di produzione e di test con le versioni, i report dei bug e l'esperienza sul campo riportata. Solo le versioni principali sono candidate per la fase cardine di distribuzione generale.
- LD è l'acronimo di Limited Deployment (Installazione limitata). Una versione principale del •software Cisco IOS si trova nella fase "Installazione limitata" del suo ciclo di vita durante il periodo tra la prima spedizione e la fase cardine di GD.

DF è l'acronimo di Deferred. Impossibile scaricare le versioni DF a causa di problemi noti. • Non installarlo sul router.

Quando si sceglie una release, Cisco consiglia una release di GD, quando possibile. Scegliere una release ED solo se le funzionalità hardware e software non consentono altre scelte.

#### Requisiti di memoria

Prima di installare una nuova immagine software Cisco IOS sul router, verificare che il router soddisfi i requisiti di memoria per quell'immagine. A tale scopo, utilizzare il comando show version sul router e cercare le righe seguenti:

```
<#root>
...
Cisco CISCO2901/K9 (revision 1.0) with
999424K/49152K
 bytes of memory
...
DRAM configuration is 64 bits wide with parity enabled.
255K bytes of non-volatile configuration memory.
500472K bytes of ATA System CompactFlash 0 (Read/Write)
```
La prima riga indica la quantità di RAM dinamica (DRAM) e di memoria pacchetto installata nel router. Alcune piattaforme utilizzano una frazione della DRAM come memoria di pacchetto. Tenendo conto dei requisiti di memoria, è necessario aggiungere entrambi i numeri per calcolare la quantità di DRAM disponibile sul router (dal punto di vista dei requisiti di memoria).

Esempio 1: DRAM separata e memoria a pacchetti

```
...
cisco RSP4 (R5000) processor with 65536K/2072K bytes of memory
...
```
I router 4000, 4500, 4700 e 7500 hanno una memoria DRAM e una memoria Packet separate, quindi è necessario esaminare solo il primo numero. Ciò indica che il router ha 6536 K (o 64 M) di DRAM.

Esempio 2: DRAM combinata e memoria pacchetto

I router 2600, 3600 e 7200 utilizzano una frazione di DRAM come memoria del pacchetto, quindi è necessario aggiungere entrambi i numeri per determinare la quantità reale di DRAM. Nell'esempio, il router ha 29696 K + 3072 K = 32768 K (o 32 M) di DRAM.

Esempio 3: memoria flash disponibile

```
cisco ISR4321/K9 (1RU) processor with 1714752K/3071K bytes of memory.
...
3223551K bytes of flash memory at bootflash:.
```
La riga inferiore indica la quantità di memoria flash disponibile. Per conoscere la quantità di memoria flash libera, usare il comando show flashcommand:

<#root>

...

Router#

**show flash:**

```
-#- --length-- -----date/time------ path
1 110493264 Jun 25 2021 21:30:58 +02:00 c2900-universalk9-mz.SPA.157-3.M8.bin
2 74503236 Jun 25 2021 21:46:14 +02:00 c2900-universalk9-mz.SPA.151-4.M4.bin
5 10957 Apr 15 2021 12:25:16 +02:00 startup-config-pre.txt
7 1982 Mar 26 2020 14:36:02 +02:00 startup-config-post.txt
8 10930 Apr 15 2021 12:25:12 +02:00 running-config-pre.txt
9 34 Jun 4 2021 12:29:36 +02:00 pnp-tech-time
10 46982 Jun 4 2021 12:29:48 +02:00 pnp-tech-discovery-summary
251740160 bytes available (260308992 bytes used)
```
Varianti del comando show flashpossono essere utilizzate per ispezionare diversi dispositivi Flash specifici sulla piattaforma. Per informazioni sull'uso di queste varianti, consultare la *guida di* [riferimento dei comandi di Cisco IOS Configuration Fundamentals.](/content/en/us/td/docs/ios/fundamentals/command/reference/cf_book/cf_s1.html)

Per utilizzare il software scelto, è necessario soddisfare i requisiti DRAM e Flash. Se i requisiti non sono soddisfatti, è possibile aggiungere più memoria flash o più DRAM nel router o scegliere un'altra versione del software Cisco IOS. Potete inoltre considerare un set di funzionalità ridotto o una release precedente, poiché presentano meno funzionalità e quindi meno requisiti.

Per individuare [i](https://software.cisco.com/download/home) requisiti di memoria per una particolare release, è possibile utilizzare il sito di [download](https://software.cisco.com/download/home) del [software](https://software.cisco.com/download/home) o le note sulla release. Per accedere alle note sulla versione di un software Cisco IOS, completare i seguenti passaggi:

1. Andare al sito [Download di software](https://software.cisco.com/download/home).

- 2. Immettere il software da scaricare.
- Selezionare la versione del software Cisco IOS desiderata. Ad esempio, Linea principale o 3. Distribuzione speciale e rapida.
- 4. Scegli il tuo prodotto. Ad esempio, Cisco serie 3800 o 2800.
- 5. Selezionare la versione del software Cisco IOS. Ad esempio, Distribuzione generale (GD), Distribuzione limitata (LD) o Distribuzione manutenzione (MD). Qui su RHS è possibile visualizzare la DRAM e la memoria flash necessarie per la rispettiva immagine Cisco IOS.

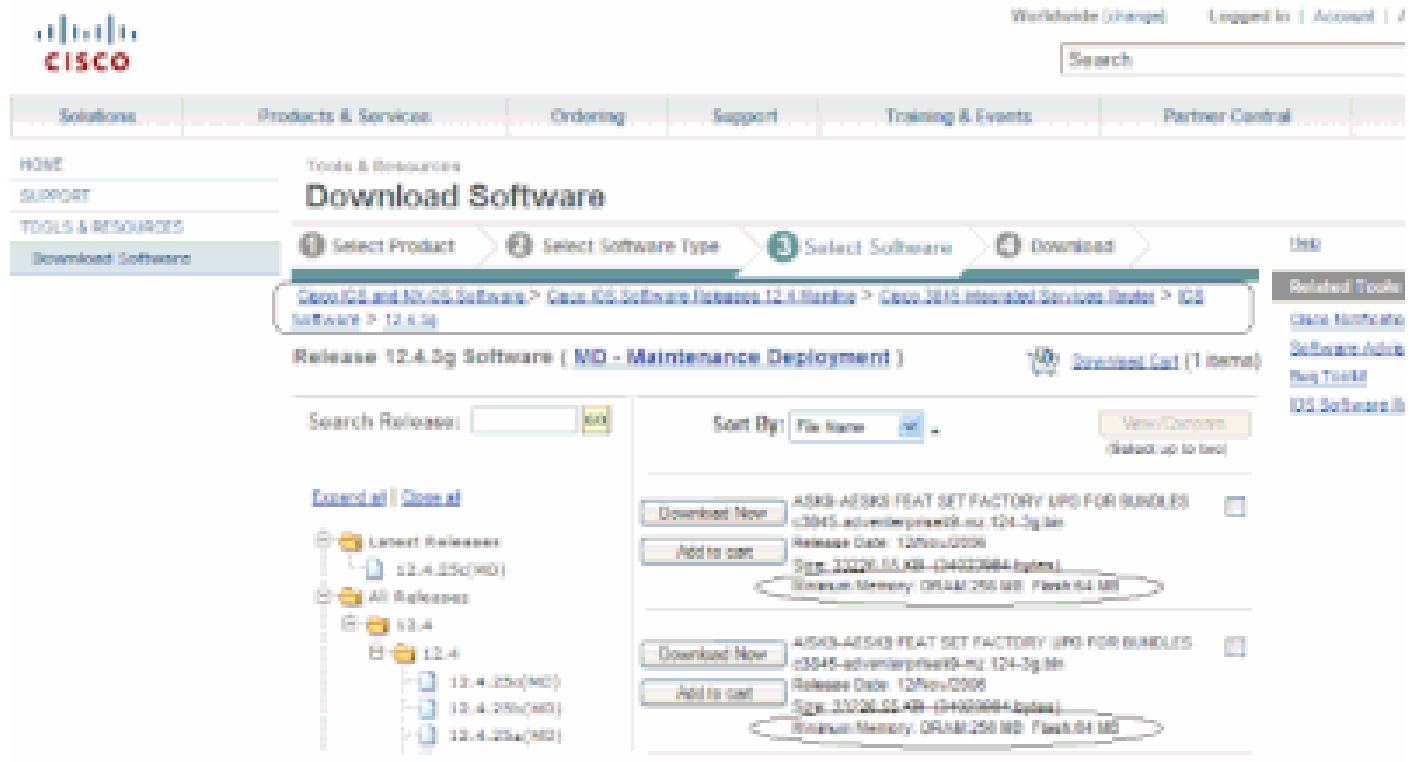

Finestra di download del software

#### Bug Scrub

È possibile eseguire una pulitura dei bug per controllare i bug di una nuova versione. Fare riferimento a [Bug Search Tool](https://bst.cloudapps.cisco.com/bugsearch/?referring_site=btk)

Nota: è possibile accedere agli strumenti menzionati in questo articolo solo se si è un client registrato con Cisco.

Scarica l'immagine software Cisco IOS

A questo punto è possibile accedere al sito [di download del software](https://software.cisco.com/download/home).

Attenersi alla seguente procedura:

- 1. Scegliere la versione principale desiderata.
- 2. Scegliere la piattaforma.
- Scegliere la versione esatta da scaricare. A questo punto, è possibile vedere quali versioni 3. sono GD, LD o ED. Non è possibile scaricare le versioni DF.
- 4. Selezionate il set di feature desiderato.

Vengono visualizzati i requisiti di memoria per il set di funzionalità. Se il router corrisponde a tali impostazioni, scaricare l'immagine.

### Informazioni correlate

- [Router Cisco Supporto dei prodotti](https://www.cisco.com/c/it_it/support/routers/index.html)
- [Documentazione e supporto tecnico Cisco Systems](https://www.cisco.com/c/it_it/support/index.html)

#### Informazioni su questa traduzione

Cisco ha tradotto questo documento utilizzando una combinazione di tecnologie automatiche e umane per offrire ai nostri utenti in tutto il mondo contenuti di supporto nella propria lingua. Si noti che anche la migliore traduzione automatica non sarà mai accurata come quella fornita da un traduttore professionista. Cisco Systems, Inc. non si assume alcuna responsabilità per l'accuratezza di queste traduzioni e consiglia di consultare sempre il documento originale in inglese (disponibile al link fornito).